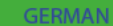

# smart-me

# **Ouick Starter Guide**

### **INSTALLATION**

Bevor Sie Ihr smart-me Gerät verwenden können, müssen Sie es mit Ihrem Wi-Fi Netzwerk verbinden.

- 1. Verbinden Sie Ihr Smartphone oder Tablet mit Ihrem Wi-Fi Netzwerk.
- 2. Downloaden und installieren Sie die kostenlose smart-me App vom Apple Store oder vom Google Play Store.
- 3. Starten Sie die App und erstellen Sie einen kostenlosen smartme Account.
- 4. Klicken Sie auf «Gerät hinzufügen» (+) und folgen

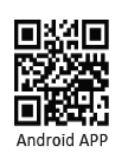

Weitere Informationen: www.smart-me.comhttp://wiki.smart-me.com

Sie den Anweisungen.

# **QUICK START**

#### **Geräte Übersicht**

 Oben links finden Sie die Geräteübersicht. Die Übersicht zeigt alle Ihre smart-me Geräte. Um die Gruppierung Ihrer Geräte zu ändern, besuchen Sie die smart-me Webseite: www.smart-me.com

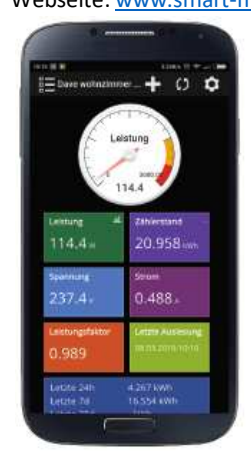

# L<sub>ine</sub> and  $L$  and  $L$ **Zähler Details**

Für die Detailansicht eines Zählers klicken Sie oben links auf das Menü und wählen den entsprechenden Zähler aus.

#### **Lastprofil**

Um das Lastprofil anzuzeigen, klicken Sie in der Detailansicht auf die Kachel «Leistung». Das Lastprofil zeigt den Energieverbrauch über einen definierten Zeitraum. Weitere Auswertungen finden Sie in Ihrem

persönlichen Bereich (Login) auf der smart-me Webseite: www.smart-me.com

#### **Zähler Verschlüsselung**

Der Schlüssel kann entweder direkt nach der Installation eingegeben oder im nachhinein angepasst werden. Gehen Sie hierfür auf Zählerdetails und wählen Sie «Editieren» oder « $\overline{\mathcal{Q}}$  » (oben rechts). Klicken Sie danach auf «Zähler Verschlüsselung».

1401847711

Tippen Sie den Schlüssel ein oder scannen Sie den Schlüssel mittels eines QR Code ein.

#### **Potentialfreier Kontakt**

**AIBSCORES** 

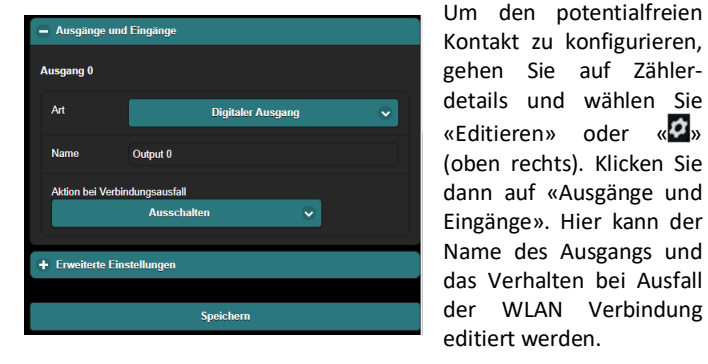

Falls dieser Ausgang automatisiert angesteuert werden soll, kann dies über eine «Wenn-Dann Aktionen» erreicht werden. Diese werden auf unserer Wiki-Seite genauer erklärt:

http://wiki.smart-me.com/index.php/Wenn\_Dann\_Aktionen\_etwas\_genauer

Bitte beachten Sie, dass dieser Kontakt zum Schalten von digitalen Signalen designt wurde, daher können keine grossen Lasten geschaltet werden (Pmax = 550mW)

#### **Allgemeine Einstellungen**

 Um die allgemeinen Einstellungen zu konfigurieren, gehen Sie auf Zählerdetails und wählen «Editieren» oder «  $\bullet$  » (oben rechts). Klicken Sie dann auf «Allgemeine Einstellungen».

**Upload Intervall:** Wenn der Zähler aktiv betrachtet wird, beträgt das

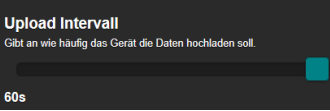

Upload-Intervall 1s. Wenn der Zähler nicht aktiv betrachtet wird,

erhöht sich das Intervall auf 1 min (um den Datenverkehr zu reduzieren). Dieses Intervall kann verändert werden: Grössere Intervalle reduzieren den Datenverkehr, kleinere erlauben eine schnellere Reaktion bei cloudbasierten «Wenn-Dann Aktionen» (nur möglich mit Professional Abo).

Das höchste Ausleseintervall eines LG Zählers beträgt jedoch ca. 5s.

**Blindenergie**: Soll diese in der App und dem Web Interface dargestellt werden, kann dies ebenfalls in den allgemeinen Einstellungen aktiviert werden (nur möglich mit Professional Abo).

Bitte beachten Sie auch das die Blindenergie nur aktiviert werden kann, wenn diese Daten vom Zähler zur Verfügung gestellt werden.

#### **Erweiterte Einstellungen**

 Um die erweiterten Einstellungen zu konfigurieren, gehen Sie auf Zählerdetails und wählen «Editieren» oder « » (oben rechts). Klicken Sie dann auf «Erweiterte Einstellungen».

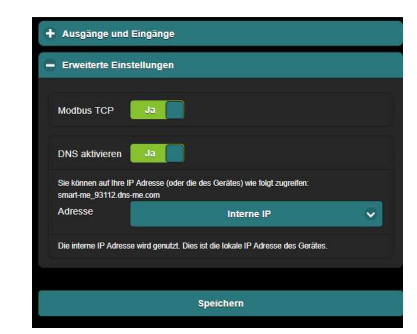

Die Zählerdaten können auch über Modbus TCP ausgelesen werden (nur möglich im Professional Abo) Um den Zähler problemlos im Netzwerk zu finden, ist eine DNS Funktion verfügbar.

## ANSCHLUSSSCHEMA

Das LG Modul kann mit einem doppelseitigen Klebebands am Deckel des Zählers befestigt werden, oder es kann an einer geeigneten Position in der Nähe des Zählers angeschraubt werden.

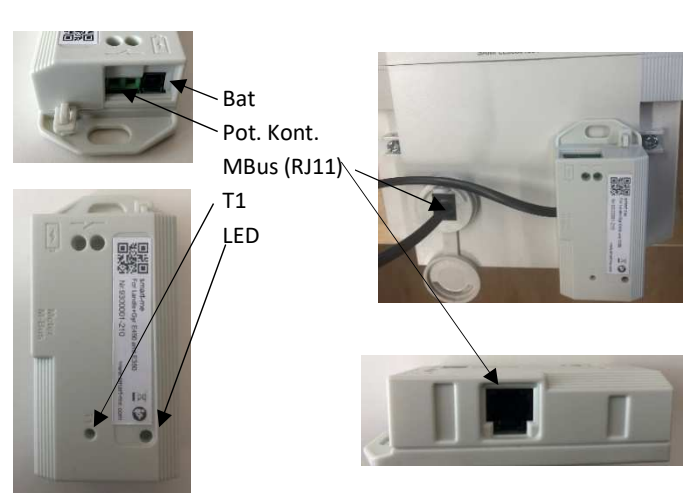

## ANSCHLUSSSCHEMA

Pot. Kont: potentialfreier Kontakt. Achtung, es können lediglich Leistungen von maximal 550mW geschalten werden.

T1: Taste für die Installation

Bat: Anschluss einer 9V Stützbatterie mittels des mitgelieferten Kabels. Bitte beachten Sie, dass diese nur bei der Installation benötigt wird. Danach kann diese wieder entfernt werden.

LED: konstant grün -> Verbindung zur smart-me Cloud ist vorhanden Oranges Blinken -> Das Gerät sucht das WLAN Netzwerk (oder die Installation des Geräts wurde noch nicht durchgeführt)

M-Bus: Anschluss mittels des mitgelieferten RJ11 Kabels zum L+G Zähler

**Die Verwendung des smart-me L+G Modules funktioniert nur mit der korrekten Konfiguration der CII Schnittstelle des L+G Zählers** 

#### **Technische Daten**

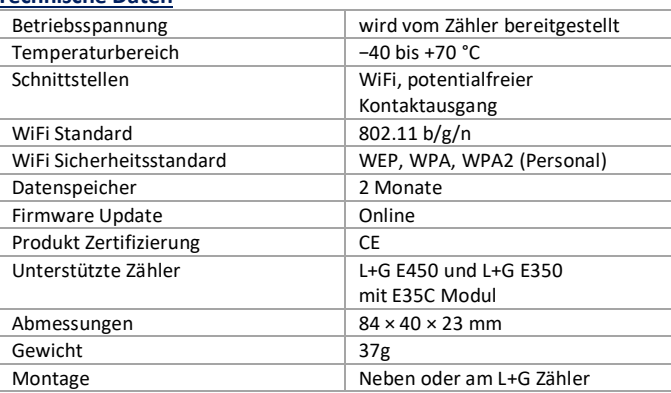

#### **Sicherheitshinweise**

Die Sicherheitshinweise sind unter allen Umständen einzuhalten:

- $\bullet$ Das Gerät ist für die Verwendung in Gebäuden vorgesehen.
- $\bullet$  Das Gerät ist für den Betrieb an einem trockenen, staubfreien Ort ohne direkte Sonneneinstrahlung vorgesehen.
- $\bullet$  Das Berühren unter Spannung stehender Teile ist lebensgefährlich! Deshalb sind die entsprechenden Vorsicherungen zu entfernen und so aufzubewahren, dass andere Personen diese nicht unbemerkt wiedereinsetzen können.
- $\bullet$  Die Installation des Gerätes darf nur von fachkundigem und entsprechend geschultem Personal erfolgen.
- c Die ortsüblichen Sicherheits- und Werkvorschriften sind einzuhalten.

**Support**

 Kontaktieren Sie bei Fragen oder Problemen Ihren smart-me Händler. Ansonsten erreichen Sie uns unter:

Web: www.smart-me.com/supportEmail: support@smart-me.comTelefon: (+41) 041 511 09 70

# smart-me

Weitere Informationen finden Sie auf unserer Webseite sowie auf der Wiki-Plattform:

www.smart-me.comhttp://wiki.smart-me.com